# Self-Service Module for OmniFind Discovery Edition

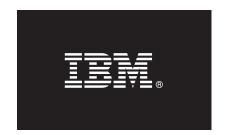

#### Version 8.4

# **Quick Start Guide**

This guide is intended to get you started with a basic installation of IBM Self-Service Module for OmniFind Discovery Edition.

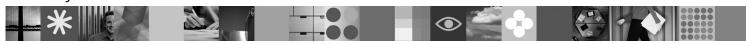

#### **Product Overview**

IBM<sup>®</sup> Self-Service Module for OmniFind<sup>™</sup> Discovery Edition enables you to enhance self-service portals by allowing customers, partners, and employees to easily locate enterprise-wide information that is personalized for their specific needs.

#### 1 Step 1: Access your software

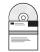

If you download your product from Passport Advantage<sup>®</sup>, follow the directions in the download document: http://www.ibm.com/support/docview.wss?rs=3035&uid=swg24013880

This product offering includes:

• IBM Self-Service Module for OmniFind Discovery Edition, Version 8.4

### 2 Step 2: Evaluate your hardware and system configuration

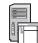

For information about system requirements, see the requirements for IBM OmniFind Discovery Edition:

 $http://publib.boulder.ibm.com/infocenter/discover/v8r4/topic/com.ibm.discovery.ds.install.doc/g\_IG\_sys\_req.htm$ 

# 3 Step 3: Review the base architecture and the installation steps

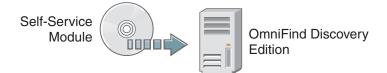

# 4 Step 4: Access your documentation

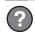

For complete documentation, see the IBM OmniFind Discovery Edition information center:

http://publib.boulder.ibm.com/infocenter/discover/v8r4/topic/com.ibm.discovery.ds.nav.doc/cdsnav\_welcome.html

# 5 Step 5: Install Self-Service Module

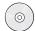

To begin the installation process, place your CD into the CD-ROM drive or download the electronic distribution.

Run the appropriate installation file for your environment:

- setup\_win32.exe (for Windows®)
- setup sunos.bin (for Solaris)
- setup linux.bin (for Linux®)
- setupaix.bin (for AIX®)

For complete installation instructions, see the Self-Service Module for OmniFind Discovery Edition User's Guide:

http://publib.boulder.ibm.com/infocenter/discover/v8r4/topic/com.ibm.discovery.ds.selfservice.doc/t\_SS\_Installing\_Self\_Service.htm

#### **More Information**

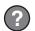

For additional technical resources, see the following Web sites:

- Self-Service Module product information: http://www.ibm.com/software/data/enterprise-search/omnifind-discovery/selfservice.html
- IBM OmniFind Discovery Edition product information: http://www.ibm.com/software/data/enterprise-search/omnifind-discovery/
- **Technical support:** http://www.ibm.com/software/data/enterprise-search/omnifind-discovery/support.html

IBM OmniFind Discovery Edition Licensed Materials - Property of IBM. (C) Copyright IBM Corp. 2000, 2006. All Rights Reserved. U.S. Government Users Restricted Rights - Use, duplication or disclosure restricted by GSA ADP Schedule Contract with IBM Corp. IBM, DB2<sup>®</sup>, eserver, pserver, Tivoli<sup>®</sup>, Universal Database, and WebSphere<sup>®</sup> are trademarks or registered trademarks of International Business Machines in the US and/or other countries. Windows is a registered trademark of Microsoft<sup>®</sup> Corporation in the US and other countries. Other company, product, or service names may be trademarks or service marks of others. Solaris is a trademark of Sun Microsystems, Inc. in the United States, other countries, or both.

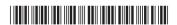

Part Number: CFOX5EN Printed in Ireland